#### **MACINTOSH** --------------------liiiiiiiiiiiiiiiil-------------:<sup>d</sup>

 $di$  Raffaello De Masi

## **Gli editor di espressioni aritmetiche**

*La volta scorsa ci siamo intrattenuti, in queste stesse righe di premessa, a parlare di DA i veri fiori all'occhiello della filosofia Mac. Superata con SuitCase (di cui abbiamo appunto parlato nell'ultimo numero) la difficoltà dell'installazione di 500 font* e *250 DA sotto la mela, passiamo oggi a parlare di un paio di package che hanno dalla loro il gran pregio di risolvere qualche problemino non proprio semplice nel campo del DTP* o, se *si vuole, dell'output raffinato su carta*

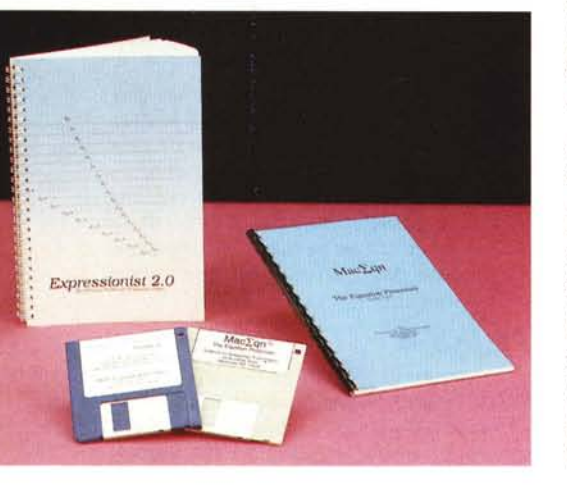

All'acquisto di una macchina mi sono sempre preoccupato che l'output riflettesse, anche formalmente, lo sforzo che avevo impegnato alle spalle, e, quando qualche anno fa decisi di sostituire il mio vecchio e glorioso 87 saltai e pié pari l'alternativa MS-DOS, passando ai Mac della cui famiglia ho posseduto 4 esemplari, da un vetusto 512 ad un **Il.**

Il lavoro di un geologo è abbisognevole di grafica e di uscite su schermo e carta raffinate ed efficaci. Ed uno dei miei più grossi crucci è stato, fino a qualche tempo fa, l'output di formule matematiche: problema grave, che risolvevo generalmente con un accorto uso di Mac Paint ed un tedioso lavorio di taglio, cucito e ricamo coll'archivio appunti. La situazione migliorò con le ultime release di Switcher, che finalmente non lanciava bombe ad ogni pié sospinto, ed ancora meglio andò con Multifinder, che però è praticamente inutile con meno di due mega di memoria.

Word 3 introdusse l'eccellente utility del Formuler, di cui abbiamo parlato anche su queste pagine, ma si tratta di uno strumento complesso e faticoso da usare, dall'uso niente affatto intuitivo, e di cui si dimenticavano le regole anche solo dopo qualche giorno di inattività. Formuler, un vecchio programma di buone prestazioni, aveva forse il difetto di essere un po' macchinoso nell'uso; molti risolvevano il problema adottando il Canvas sotto forma di DA, cui accedere per costruire la formula da copiare ed incollare successivamente sull'applicazione corrente. Nonostante le elevate potenzialità di Canvas DA restano sempre grossi problemi di agibilità, in termini di utilizzo facile e rapido; in poche parole, viene a mancare la praticità di uso proprio del Mac, cosa che, in effetti, determina la scarsa applicabilità del Formuler di Word.

La possibilità di attingere, nell'area software del Mac, a grandi risorse anche in campo specializzato ci ha portato a mettere le mani su due programmi «ad hoc», di cui uno già in nostro possesso, l'altro portato fresco fresco da uno dei raid statunitensi di *«m.m.»* in occasione di mostre riservate all'informatica. Vediamone insieme le caratteristiche e l'efficienza, verificate da uno che ne fa un uso intenso per il suo lavoro.

## **Expressionist1M 2.0**

Il primo dei due pacchetti si presenta in una forma molto curata, dal punto di vista della presentazione. Dotato di un manuale di oltre 150 pagine è, a tutti gli effetti, un vero e proprio «expression

#### **Expressionist™ 2,0**

*Complete Tool far drawing vour expressions versione* 2. O *Allan Bonadio Associates /* 814 *Castro Street*

*San Francisco, CA* 94144, *Tel.* (415)282-5864

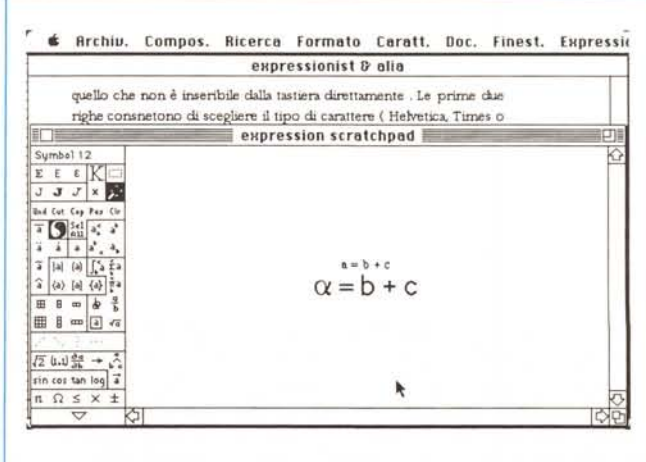

*Figura A - Utilizzo dei simboli in una formula. con scelta immediata dei caratteri greci.*

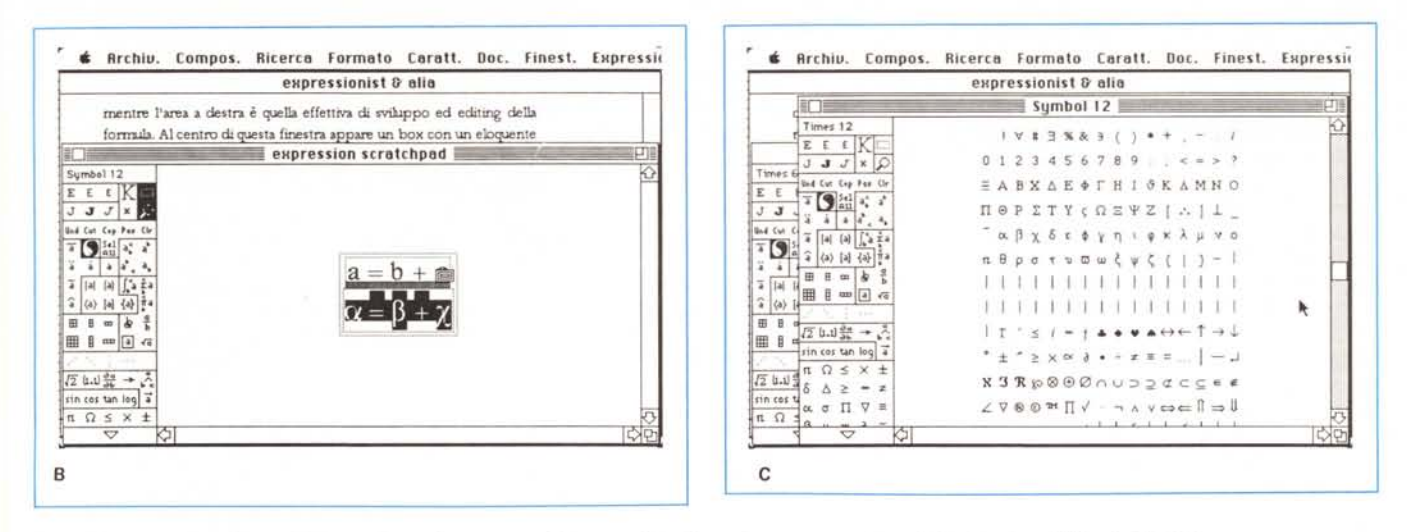

Figura B - Ancora una fase dell'editing di una formula, con C la possibilità di accedere a caratteri speciali in funzione del font utilizzato.

processor», con caratteristiche raffinate di editing e di output (è ovvio che la migliore qualità, con prodotti di questo genere, si ottiene con stampante laser o, almeno, con una LQ).

Innanzi tutto qualche parola sulla Allan Bonadio Associates forse meglio nota agli utenti Mac sotto la sigla ABA, che ha realizzato tempo addietro Mac Spell+, un eccellente spelling checker che aveva dalla sua la possibilità di accedere a librerie specializzate, come chimica, legge, medicina, ingegneria, ecc. Expressionist™ è la sua seconda

fatica, perfettamente riuscita, come vedremo, tenuto conto che ha avuto tanto successo da consentire, in circa 6 mesi, di giungere alla versione 20.<br>Expressionist™ viene fornito su un

dischetto formattato in doppia faccia; questo contiene due versioni, quella da DA e una sotto forma di applicazione (per essere precisi il DA è già installato sotto il menu mela del system presente nel disco originale; strana procedura, non facilmente comprensibile, visto che chiunque, col DA Mover o con SuitCase può «estrarre» il DA e creare un docu-

Figure D e E, E<sub>1</sub> - Edi-

ting di una formula

complessa, nel secon-

do caso con inserimento in una fase di

videoscrittura (MS

Word)

mento-contenitore a sé stante); la prima ha prestazioni un po' più ridotte, la seconda alla maggiore efficienza unisce però lo svantaggio di essere un'applicazione esterna al wp con cui Expressionist™ si sposa nell'uso, a meno di non voler usare Switcher o Multifinder, memoria permettendo. Il programma-applicazione, in ossequio alle più recenti tendenze del mercato, è privo di qualsivoglia protezione.

E passiamo all'uso del programma. Qualunque sia il punto di partenza (scrivania del Finder o finestra di DA) avremo una window principale, larga quanto lo schermo e alta i 3/4, che dispone, in osseguio alla migliore tradizione Mac, di resizing e zoom box. La parte a sinistra (si confrontino le figure) è occupata da una lista di simboli, mentre l'area a destra è quella effettiva di sviluppo ed editing della formula. Al centro di questa finestra appare un box con un elo-

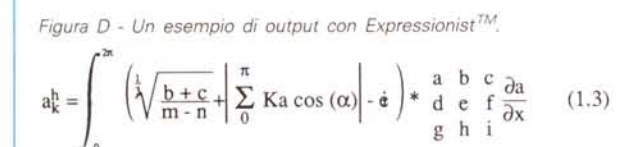

Costruire espressioni complesse come Expressionist™ è cosa abbastanza rapida e priva di particolari difficoltà (anche grazie al completo supporto dell'ampio ed esauriente manuale d'istruzioni). Lavorare in word processing (o, ovviamente, in qualsiasi altro tipo di programma, come PageMaker, Draw o altro) è cosa di normale amministrazione. Come si vede dall'esempio delle figure E e F inserire una formula in una pagina di videoscrittura è cosa semplice e, ancora, le formule possono essere numerate.

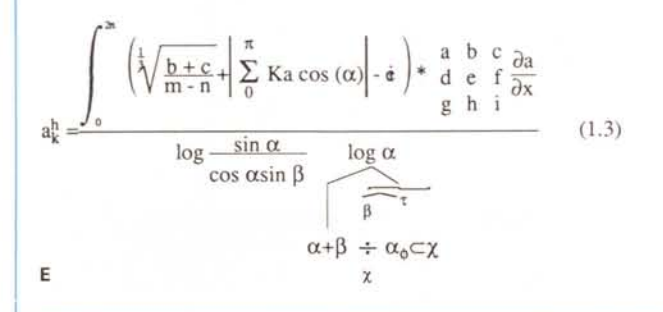

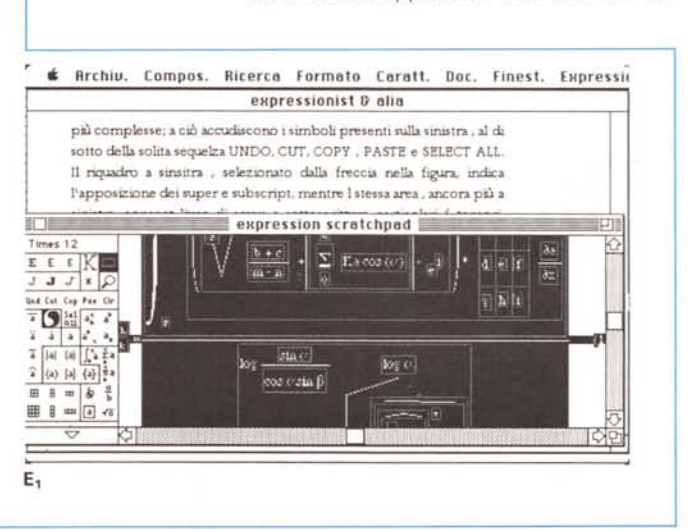

quente punto interrogativo, che invita a scrivere i caratteri della formula stessa; a sinistra, al contrario, la window è «scrollabile» e possiede una serie di opzioni che vedremo immediatamente.

Tutto ciò che è a sinistra serve a sistemare nella formula tutto quello che non è inseribile dalla tastiera direttamente. Le prime due righe consentono di scegliere il tipo di carattere (Helvetica, Times o Symbol; come si noterà viene data la preferenza a caratteri della laser; chi non dispone di essi e di essa passerà automaticamente nei caratteri in default, vale a dire Genève, Monaco o New York, a seconda del System d'uso; ciononostante occorre dire che se si dispone di grandezze appropriate, anche il risultato su una ImageWriter Il sarà abbastanza buono). e, la parte a destra, di eseguire un ingrandimento, riduzione o incorniciamento di tutto il blocco delle istruzioni. I caratteri sono invece tutti disponibili usando l'applicazione, dove un opportuno menu a tendina permette di accedere a tutte le font disponibili nel system. Altre opzioni con-

sentono di adottare caratteri in grassetto ed in corsivo. È giunto il momento di cominciare a preparare strutture un po' più complesse; a ciò accudiscono i simboli presenti sulla sinistra, al di sotto della solita squenza UNDO, CUT, CO-PY, PASTE e SELECT ALL. Il riquadro indica l'apposizione dei super e subscript e consente l'uso di sovra e sottoscritture particolari (tensori, marker, vettori, ecc.). Semplice raggiungere, con queste premesse e questi tool a disposizione, i risultati della figura D; d'altro canto sono completamente attive tutte le funzioni proprie del wp.

Costruire espressioni complesse con Expressionist™ è cosa abbastanza rapida e priva di particolari difficoltà (anche grazie al completo supporto dell'ampio ed esauriente manuale d'istruzioni). Lavorare in word processing (o, ovviamente, in qualsiasi altro tipo di programma, come PageMaker, Draw o altro) è cosa di normale amministrazione. Come si vede dall'esempio di figura E e F, inserire una formula in una pagina di videoscrittura è cosa agevole e, ancora, le formule possono essere numerate; ciò è possibile sia direttamente dal wp (per quelli, come Word, Works o Write Now che permettono l'affiancatura di parti diverse a figure), sia lavorando direttamente in Expressionist™; ciò viene eseguito attraverso una opzione descritta dettagliatamente nel manuale ed evidenziata nelle figure F che sottolineano alcune delle enormi possibilità di editing delle formule.

È possibile salvare le espressioni in file all'uopo creati; ciò però non è concesso al DA ma solo all'applicazione (è possibile comunque la cosa attraverso una scappatoia, vale a dire salvando nel file Appunti e successivamente richiamando e salvando dall'applicazione; è altresì possibile salvare la formula direttamente nel documento di wp e richiamarla poi da editor e incollarla nella finestra di Expressionist™) che consente inoltre, come avevamo già accennato, operazioni di editing molto più efficienti (come se non bastassero quelle già esistenti). Purtroppo esistono alcuni problemi di compatibilità con Expressionist™ 1.0 che richiedono un minimo di lavoro di aggiustaggio sulla formula ricavata da questa edizione più vecchia; il dischetto presenta qui una serie di esempi che riportiamo perché, oltre alla loro utilità, possiedono un qual certo

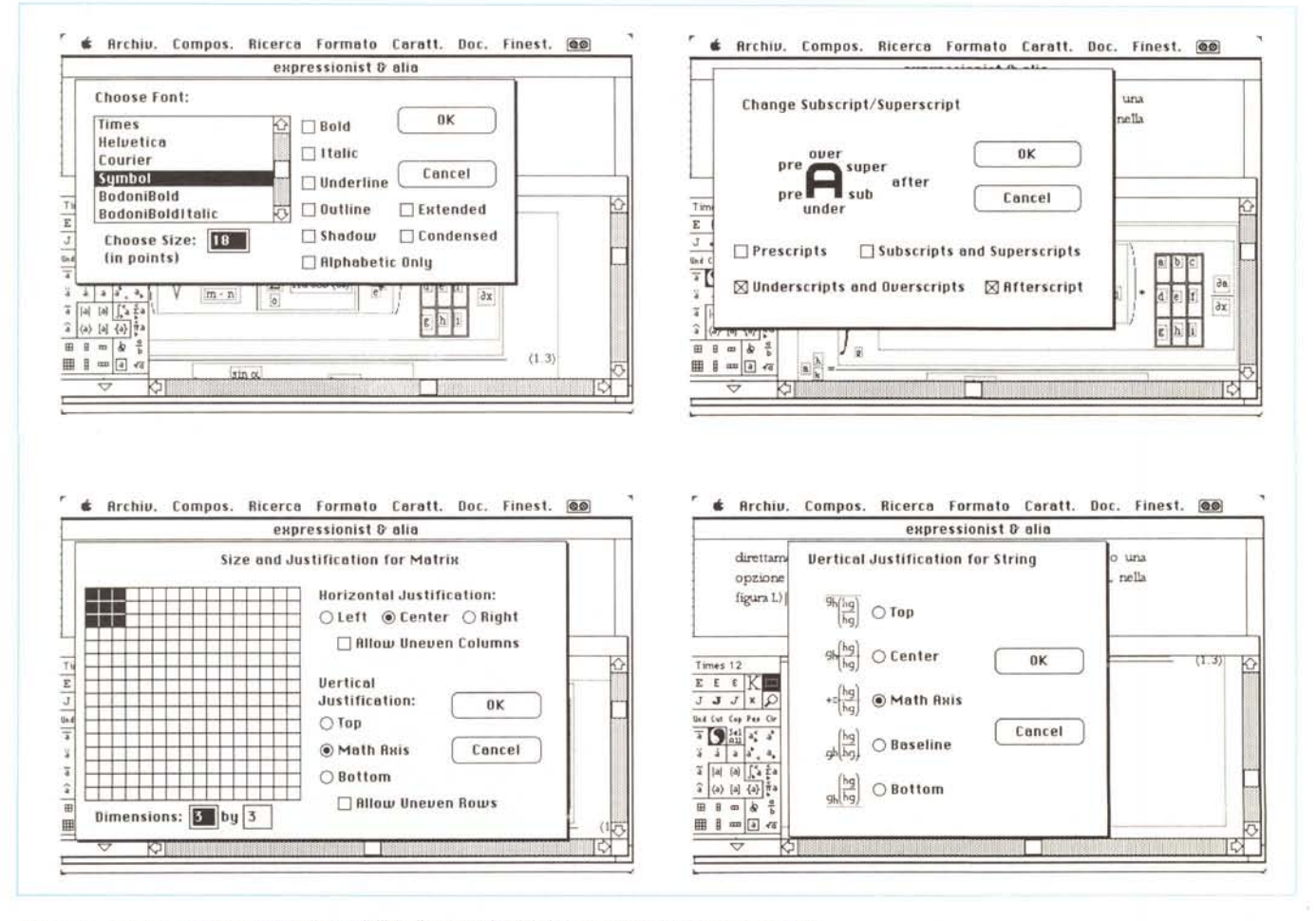

*Figure F - Alcune delle innumerevoli possibilità di settaggio del tl"po di editing dei simboli presentI*

fascino pittorico, specie se si ha l'accortezza di utilizzare un carattere adequato, come un Sans Serif della Altsys o un Avant Garde.

Un capitolo molto particolareggiato ed esauriente è dedicato all'uso di Expressionist<sup>™</sup> con altri programmi, come Draw e Paint Quark XPress, TEX (contiamo di parlare al più presto di questo ambiente dalle eccezionali possibilità) e documenta, in maniera efficace, una serie di applicazioni di uso abbastanza comune (dato l'argomento). Di seguito viene il capitolo più ponderoso del volumetto, dove, sotto il nome di «Encyclopedia» viene fornito un manuale di riferimento di tutti i comandi presenti, unitamente ad un esteso e completo glossario dei termini impiegati. Termina il tutto una serie di appendici, di grande utilità, dove troviamo complete tabelle di riferimento delle font bitmap e Postscript di più diffuso uso, la tavola dei keystroke, l'alfabeto greco e la simbologia matematica (ed il modo di ottenere le relative lettere, ove possibile in altri alfabeti-configurazioni di tastiera), l'estremamente complesso pilotaggio delle preferenze nascoste dietro il «Save as» dell'applicazione, ecc.

### $Mac\Sigma$ qn

MacΣαn, tout court, lo acquistai circa sei mesi or sono, per posta, scrivendo a Programs Plus, uno dei più grandi rivenditori per corrispondenza dell'area sia Mac che MS-DOS, che ha dalla sua un catalogo fornitissimo e rigetta la feroce concorrenza sui prezzi esistenti negli USA (a titolo di esempio ho visto su uno degli ultimi numeri di Mac Week una pubblicità che diceva più o meno così: «Abbiamo i prezzi più bassi del mercato, ma se trovate da qualcun altro un pacchetto a più basso costo, fatecelo sapere e ci adegueremo», alla faccia della concorrenza sleale. Ma queste cose sono normali in America, dove la liberissima concorrenza permette di fare confronti parziali con altri prodotti

#### Mac∑qn

The Equation Processor versione 2.1.3. Allan Bonadio Associates, 814 Castro Street San Francisco, CA 94144, Tel (415) 282-5864

#### Moving Equations Around

Expressionist expressions are PICT-style pictures, similar to the kind that<br>MacDraw generates. Equation pictures actually remember their structure so that<br>you can paste them back into Expressionist for modifications later.

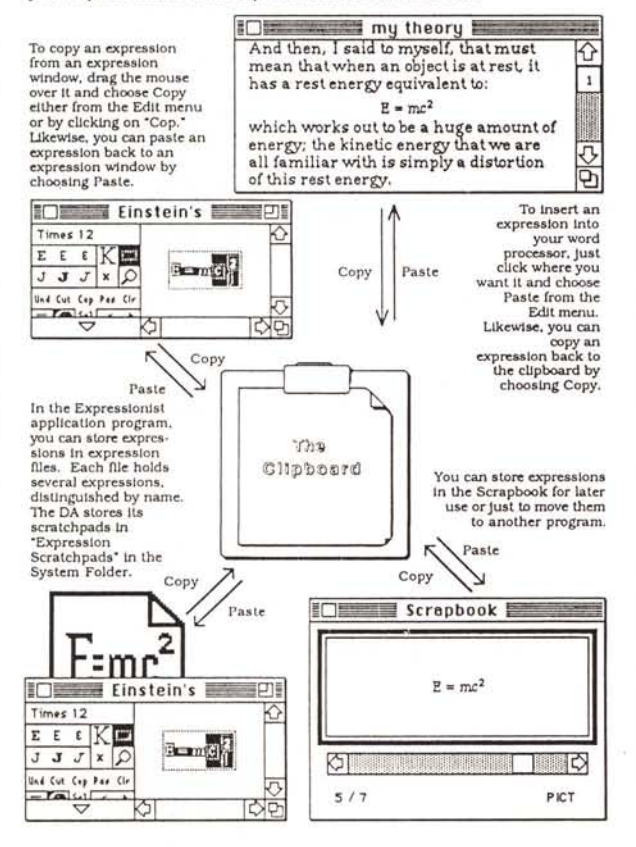

Figura G - Le possibilità d'interscambio di formule create con Expressionist, tra proarammi diversi.

Figura H - Le grandi possibilità di settaggio dell'opzione «Copy as text».

> file Edit Preferences Font Style @@ **Expressionist "Copy As Text" Formatting Preferences**  $167/121 = 1$ (Click on a button to change format strings.) **Structures Normal Fonts** Font 363 **S.Scripts, Fractions Control Characters Control Cheracters** Marks, etc Digits, etc Digits, etc Fences **Upper case, etc** Upper case, etc Other Lower Case, etc Lower Case, etc **Accented letters Rccented letters Option Sumbols 1 Option Symbols 1 Option Symbols 2 Option Symbols 2**  $0K$ Cancel Option Symbols 3 **Option Symbols 3**

concorrenziali, consentendo di evidenziare solo i pregi del proprio).

Programs Plus è un rivenditore che ha prezzi superiori agli altri, ma ha dalla sua forniture lampo (tra ordine e ricevimento dell'arrivo in dogana ci sono voluti in genere 12 giorni; peccato che qui il pacchetto generalmente si fermi per un mese e più). Ma i vantaggi, per qualche dollaro in più, stanno non in qualche pistolettata di «peacemaker», ma nel fatto che lo stesso rivenditore si preoccupa di avvisare ed eventualmente fornire gli upgrade, più presto e con maggiore tempismo, talvolta, delle stesse case produttrici.

Sempre da Programs Plus ricevetti circa tre mesi fa l'aggiornamento di MacΣqn, un package comprato circa un anno e mezzo fa; eccone la storia e le caratteristiche, con qualche piccola considerazione circa la facilità di sbagliare i giudizi in base al solo aspetto fisico delle cose (e, ovviamente, delle persone)

Già guardando il manuale, il paragone con Expressionist™ è improponibile: siamo di fronte ad un volumetto rilegato con una spiralina di plastica e stampato su carta di media qualità; complessive 35 pagine, anche se scritte in corpo 6. Il DA (non esiste l'applicazione, ma, data l'utilizzazione del pacchetto non è poi che se ne senta molto la mancanza) occupa una sessantina di K, circa la metà di quelli impegnati da Expressionist™. Posta solo in questi termini la scelta sembrerebbe a completo favore di quest'ultimo package; ancora una volta non è il caso di correre ad affrettate conclusioni.

Sul dischetto distribuito dalla MacΣqn sono presenti, nell'ordine, il DA, una cartella di font (sono font di screen per la LaserWriter, senza font downloadable, e questo è un guaio in quanto esiste un gruppo, Modified Symbol, che

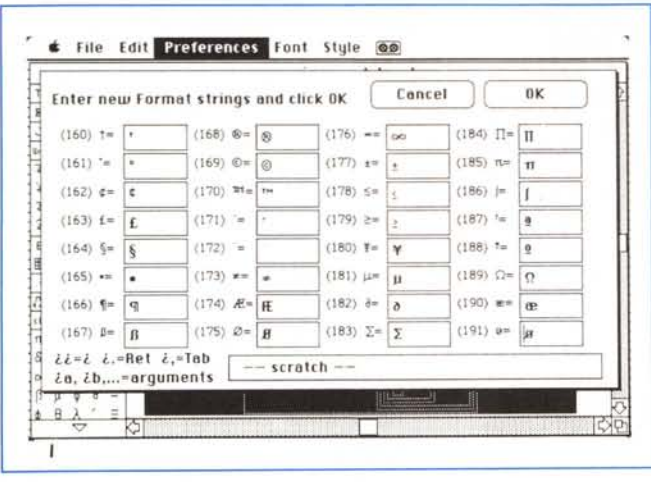

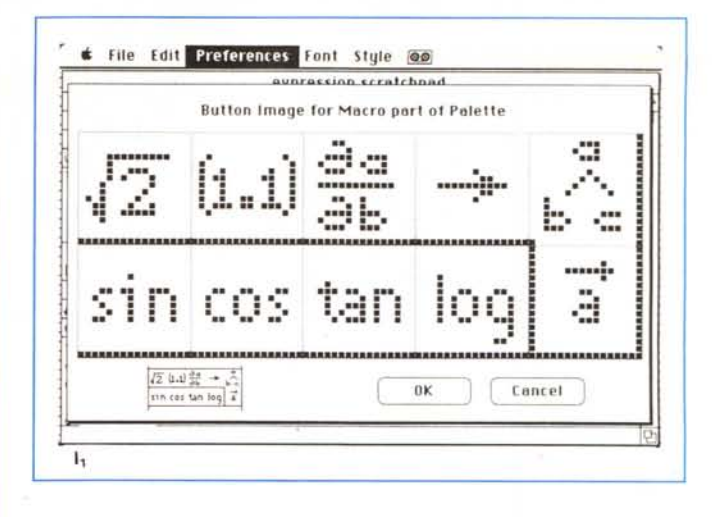

Figure I, I<sub>t</sub> - La convenienza di modificare caratteri oltre il 127 ASCII.

si rivela molto utile per certe applicazioni particolari), ed una applicazione, Make Palette, di cui vedremo tra poco l'uso; ancora, anche se descritto solo da un foglietto volante inserito nella confezione, abbiamo trovato un altro DA, Mini Draw, che è un editor grafico dalle potenzialità medie; anche di questo vedremo tra breve.

Come e più di Expressionist™ MacΣqn può accedere a ogni font disponibile nel sistema operativo, ma sono immediatamente utilizzabili le quattro font preferenziali della laser, Courier, Times, Helvetica e Symbol.

Anche qui l'uso viene diretto da un capitolo di Tutorial, che poi non è altro che un guided tour: una visita di due pagine e mezza, che, ad onta della brevità, consente di redigere, alla fine, equazioni complesse e raffinate, come quelle che vedete in figura. Il gran vantaggio di Mac∑qn rispetto ad Expressio-

nist™ è rappresentata da una maggiore immediatezza e da un più efficiente editing di linea, contro una presenza maggiore di tool e di simboli dell'altro. simboli che qui devono essere rappresentati attraverso la tastiera. Ancora. Mac∑gn è dotato di un righello regolabile, che consente di settare tabulazioni (decimali, a sinistra e a destra, che consentono di dare un look più raffinato al tutto). Un Help in linea, rappresentato da una window con i comandi più utili, permette di avere a portata di mano utili informazioni; un comando di grande utilità è rappresentato da un refresh dello schermo, che ridisegna l'equazione redatta ridimensionando e riaggiustando i caratteri (si ricordi che MacΣqn proporziona automaticamente i simboli-caratteri a seconda del formato dell'equazione stessa ed in base alla grandezza e al tipo di carattere di default). Una eccellente utility è rappresentata dalla chiamata in menu di «Copy as Inline», che consente, meglio di Expressionist™ di inserire con facilità la formula in un wp. Ancora meglio è l'opzione «Traditional form», che, in ossequio alle regole della letteratura scientifica tradizionale, pone in corsivo tutte le variabili (l'algoritmo di riconoscimento delle variabili, nel programma, deve essere gualcosa di veramente efficace). Esiste poi, a menu, una finestra di settaggio delle preferenze, molto completa ed efficace, con possibilità di regolazione dei caratteri a piacere, ordinamento della griglia di sistemazione dei caratteri, giustificazione dei simboli, centratura, ecc.).

Esiste, anche qui, una tavolozza dei comandi, meno completa di quella di Expressionist™; ma il vero punto di forza di MacΣαn è rappresentato dalla visualizzazione dello stack; in altre parole, nella prima riga della window, viene sempre visualizzato lo stato della catasta gerarchica di individuazione della equazione in cui stiamo operando; questi impedisce di «dimenticare» di inserire qualche operatore e rende, con un po' di pratica, immediatamente visibile

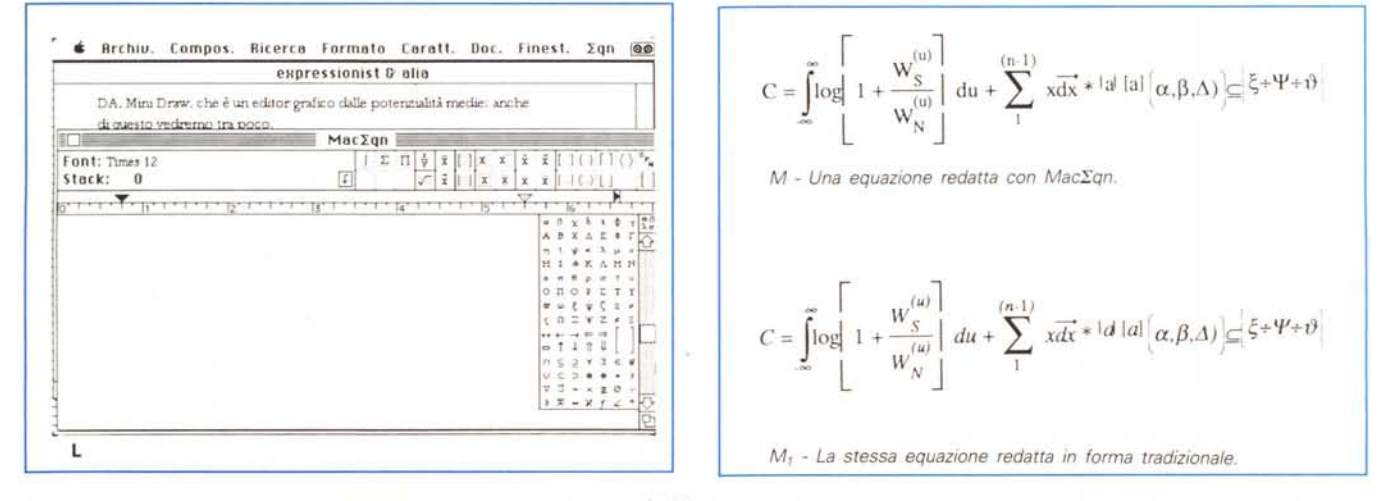

Figura L - La window operativa; si notino le somiglianze con Expressionist<sup>TM</sup>.

Figure M, M, - Un'equazione, in forma canonica e tradizionale, con l'evidenziazione, eseguita dal programma in forma automatica, delle variabili in corsivo.

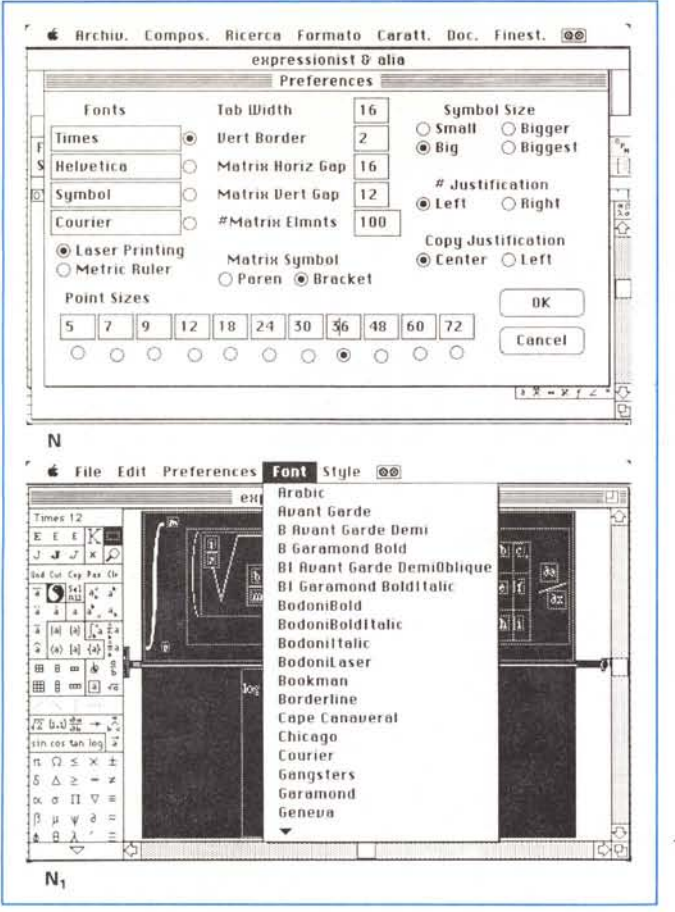

la posizione del cursore nell'organizzazione generale della equazione (oltre a impedire il completamento di equazioni non esaurite in tutti i loro operatori). Ancora, come se non bastasse, ci sono alcune caselle libere, in cui uno può, alla bisogna, inserire i propri simboli preferiti od autocostruiti, integrandoli, nelle funzioni e nella forma, con quelli già esistenti. È consentito, ancora, inserire dei marcatori, per riferimenti successivi (come ad esempio, utilizzo della stessa equazione, con variabili differenti).

Le possibilità di MacΣqn sono così riassumibili: dipendentemente dai caratteri utilizzati e da un buon output su carta, Mac $\Sigma$ qn è capace di costruire equazioni grandi fino a 384 caratteri e 16 livelli nidificati di funzioni. Come con Expressionist™, il costrutto grafico delle equazioni è costruito con chiamate al ToolBox ed a QuickDraw. Questo è importante in quanto, in ambedue i casi, viene conservata (anche nell'archivio appunti) una «descrizione del costruttO», invece di una sua rappresentazione grafica, cosa che consente, specie su laser, output di raffinata eleganza). La limitazione dei 384 caratteri è stata probabilmente avvertita dai costruttori, che l'hanno resa meno pesante (per modo di dire, se si considera che con 384 lettere si scrivono 5 righe di una cartella

dattilografica standard) con una serie di accorgimenti atti a ridurre l'occupazione di spazio.

Il manuale contiene, sempre nella sua forma stringatissima, una serie di consigli per ottenere i più corretti output; infine, come nell'altro caso, una serie di appendici permette un rapido accesso alla mappa delle font più utilizzate.'

#### *I programmi accessori*

Sul dischetto, secondo una tradizione di molti costruttori, come dicevamo precedentemente, abbiamo trovato una utility abbastanza pratica; Make Palette, un editor di font abbastanza simile al Fontastic, nella forma e nella sostanza, che consente di accedere alla mappa delle font per customizzarne alcune o per costruire nuovi caratteri.

Esiste ancora un altro DA (che viene anche venduto da Recognition Technology, separatamente, al prezzo di 39.95 \$) rappresentato da una minidraw utilizzabile dal menu mela. Pur non possedendo le potenzialità di un Canvas DA, che è davvero un tool professionale (anche nel prezzo), questo accessorio si presenta facile da usare, abbastanza raffinato (come nella scelta dell'hairline per lo spessore del tratto), nella presenza di zoom, negli effetti speciali quali,

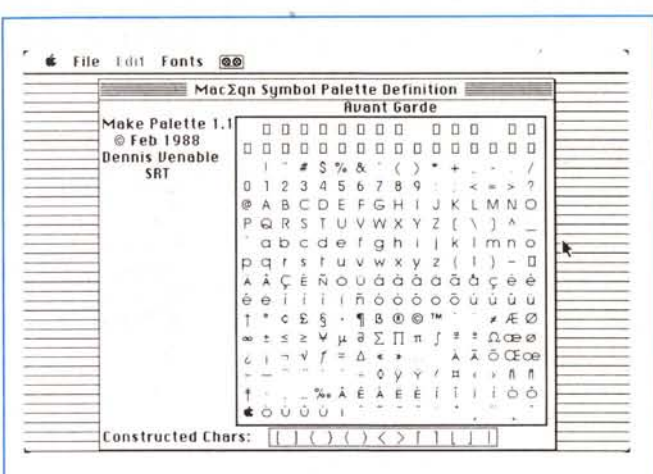

À *Figura* O - *L'utilitv MakePalette, fornita col package di base.*

 $\blacktriangleleft$  *Figure N, N<sub>1</sub> - La tavola delle preferenze per l'impostazione del lavout di pagina.*

finalmente, l'uso di retini trasparenti su laser, la stampa diretta, ecc, veloce, e di intuitività assoluta. Il solito di più che fa piacere, come abbiamo avuto modo di fare notare diverse volte nelle nostre prove.

#### *Conclusioni*

Macintosh si dimostra ancora una volta vincente, quando a una macchina viene chiesta raffinatezza di editing, chiarezza di output e livelli qualitativi di prim'ordine. Questi due editor di equazioni, di elevata qualità, di facile uso (specie Expressionist™) e di notevole potenza mettono a disposizione dell'utente i tool d'elezione nel wp e nel DTP scientifico di gran classe; completamente dimenticato il Formuler di Word, complesso e pur sempre limitato, questi due tool non possono assolutamente mancare sulla «scrivania» dell'utente di area scientifica.

Confronti tra i due pacchetti? Chi mi legge sa che sono sempre restio a fame, specie nel caso di un confronto diretto. Expressionist™ ha dalla sua una maggiore cura dell'insieme, una facilità e immediatezza d'uso superiore (la maggior parte dei suoi K in più servono a rendere più interattivo il colloquio con l'utente), un manuale estremamente completo ed esauriente; MacΣqn è invece meno immediato e intuitivo da utilizzare, possiede qualche piccola limitazione nei caratteri e nelle funzioni utilizzabili, ma dispone di maggiori possibilità di editing, ha un manuale che proprio perché più piccolo è più semplice da usare, e fornisce qualcosa in più nel dischetto del package. I risultati, alla fin fine, sono abbastanza comparabili.

••

# **·crosoft Word 4. Subito dalle parole ai fatti.**

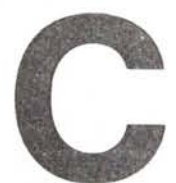

on il nuovo Word 4 per Personal computer Apple Macintosh hai il più veloce, completo e professionale elaboratore di testi con cui creare documenti complessi grazie anche a una completa integrazione

grafica, ancora maggiore rispetto alla versione precedente. Word 4 è la via più comoda per entrare nel mondo del desktop publishing senza lasciare alle spalle le comodità di un potente "word processor".

E sicuramente il migliore strumento per realizzare le tue idee e i tuoi progetti.

Con nessun altro programma puoi lavorare come lavoreresti con un comune programma di scrittura, per poi trasformare con pochi tocchi di mouse il tuo documento in un pezzo di bravura tipografica.

E molto facilmente, perchè con i menù personalizzabili o ridotti alle funzioni di base, puoi approcciare gradualmente le possibilità del programma.

Molto comodamente, perchè con la modalità "Visione di Pagina" lavori in un completo ambiente "WYSIWYG" (ciò che vedi e ciò che ottieni). Per esem-

pio, puoi visualizzare e modificare i testi, le colonne, le istruzioni, i piè pagina e le note; riposizionare i grafici e le note (per non parlare delle potenti funzioni di strutturazione mediante fogli di stile per organizzare facilmente documenti lunghi e complessi). Infme, con la modalità "Anteprima Pagina" puoi fare gli ultimi controlli prima dell'ok definitivo: ora puoi lanciare la stampa e ammirare con giustificata soddisfazione le impressionanti capacità di Microsoft Word 4.

Word 4 include il famoso e potente programma di grafica SuperPaint ed è completamente aperto agli altri programmi per rendere lo scambio di informazioni più semplice che mai. Se nel tuo documento occorrono tanti numeri, nessun problema: li puoi sempre importare da Excel, con la sicurezza che resteranno aggiornati anche se modificati nel documento originale. Inoltre puoi creare an-

che complesse formule matematiche.

Peccato non provarlo subito.

Microsoft Word 4: dalla tua mente alla carta, documenti con caratteristiche grafiche sorprendenti.

Come dire, non c'è modo migliore per passare dalle parole ai fatti.

> *Per ulteriori informazioni scrivere* o *telefonare a: Microsoft S.p.A. Milano Oltre- Palazzo Tiepolo Via Cassanese 224 20090 Segrate (MI) Tel.02/2107.201*

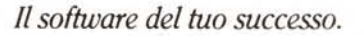